#### **공개SW 솔루션설치& 활용가이드**

시스템SW > 데이터관리

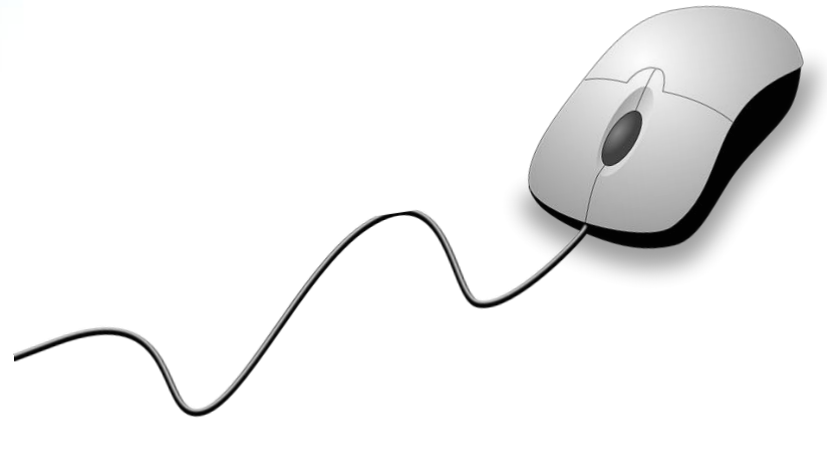

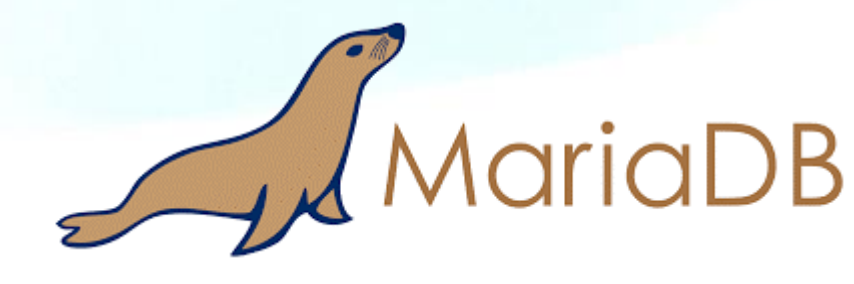

# **제대로 배워보자**

How to Use Open Source Software

Open Source Software Installation & Application Guide

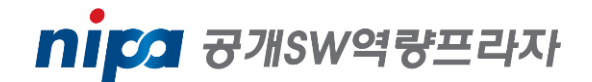

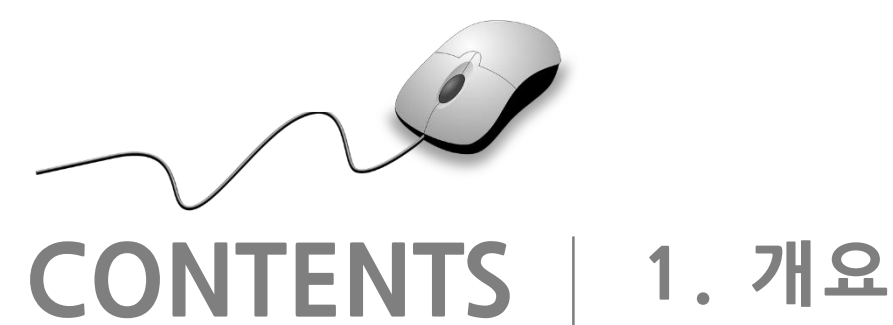

**2. 기능요약 3. 실행환경 4. 설치 및 실행 5. 기능소개 6. 활용예제 7. FAQ 8. 용어정리**

**1. 개요**

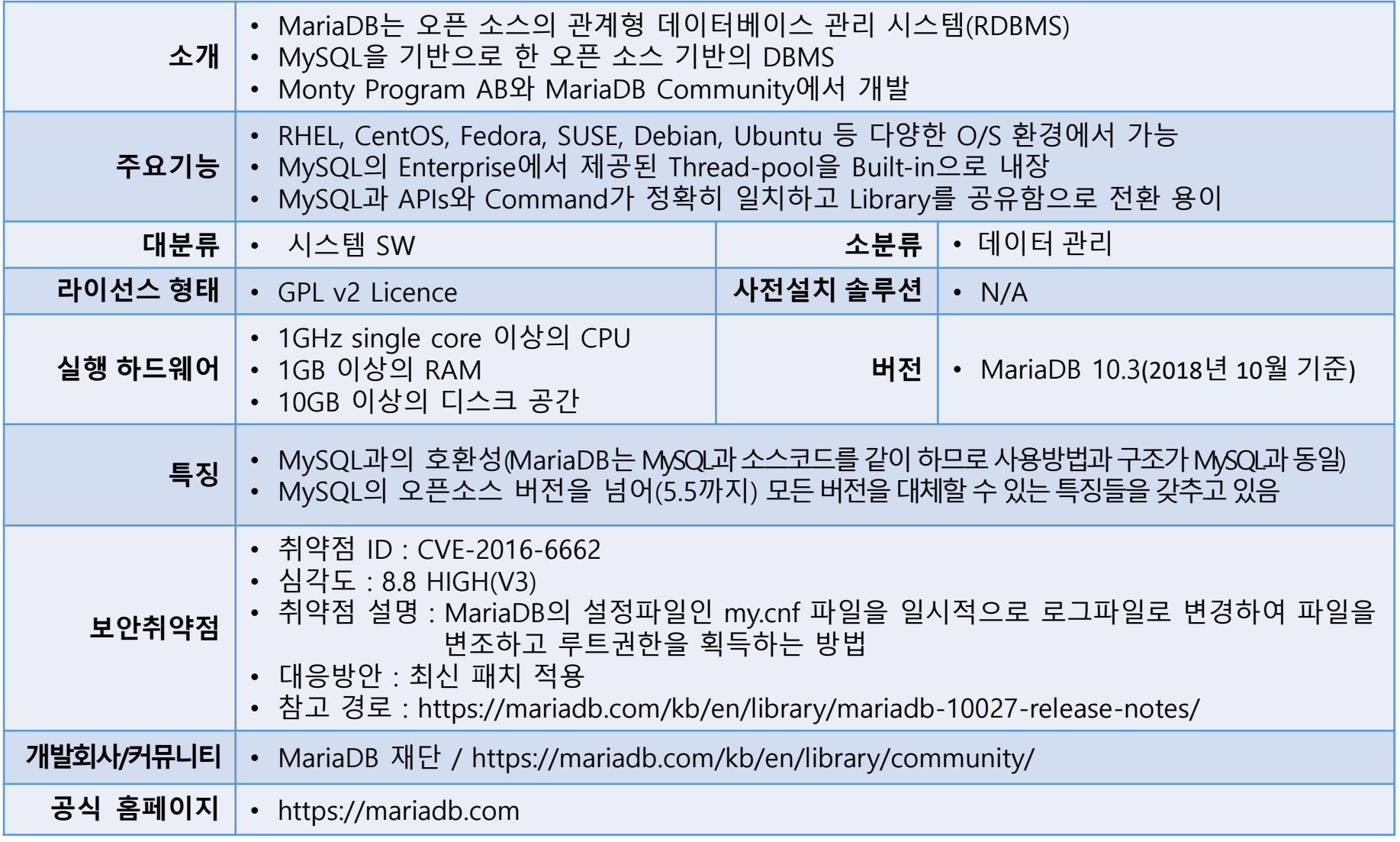

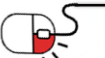

**2. 기능요약**

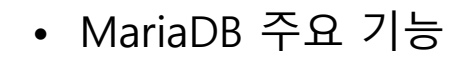

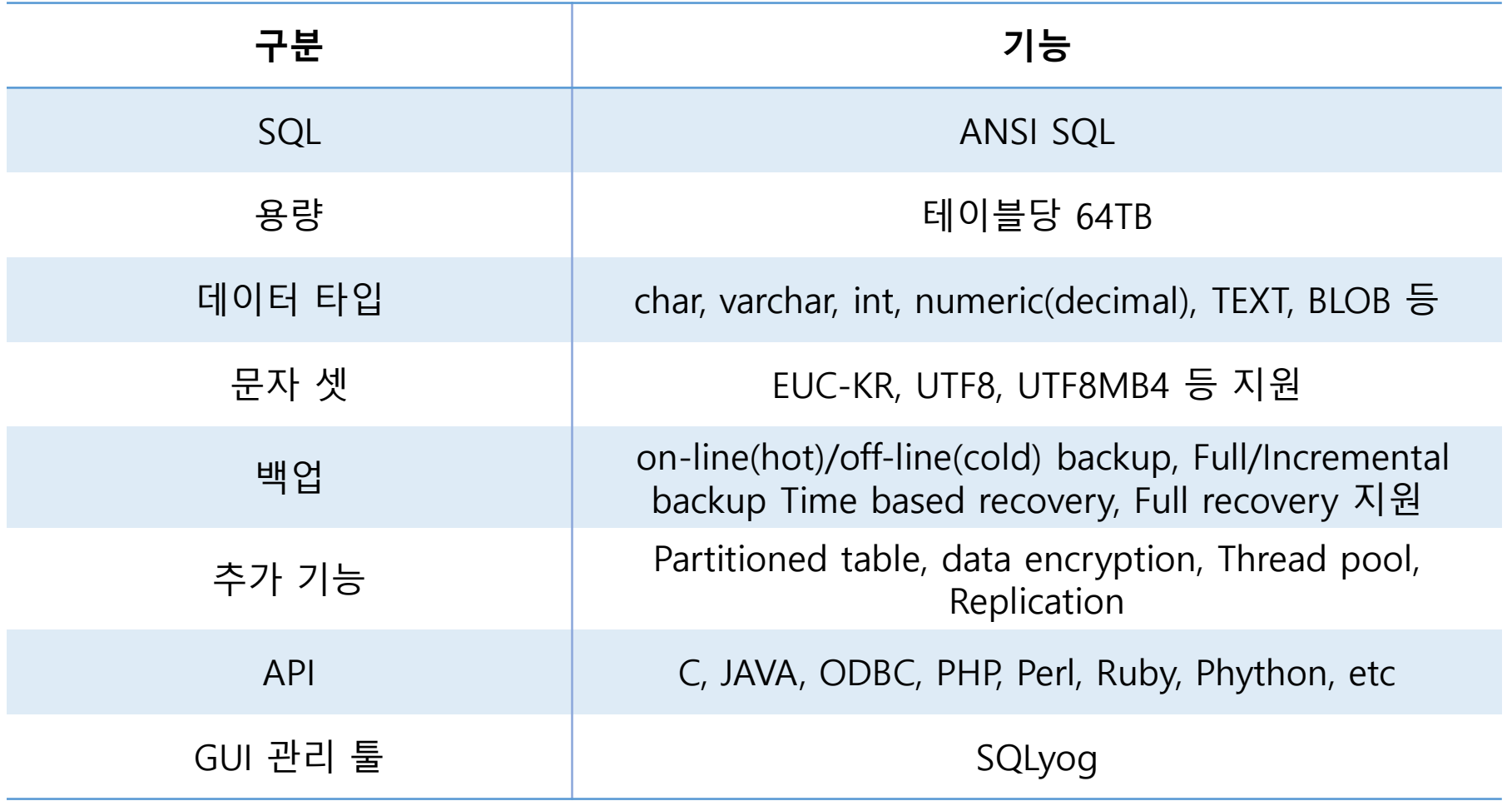

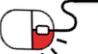

### **3. 실행환경**

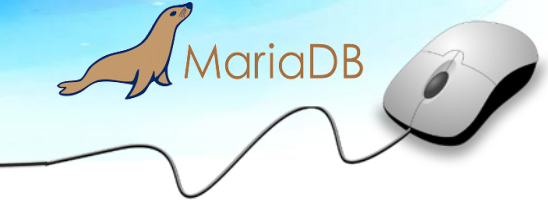

• MariaDB 지원 플랫폼

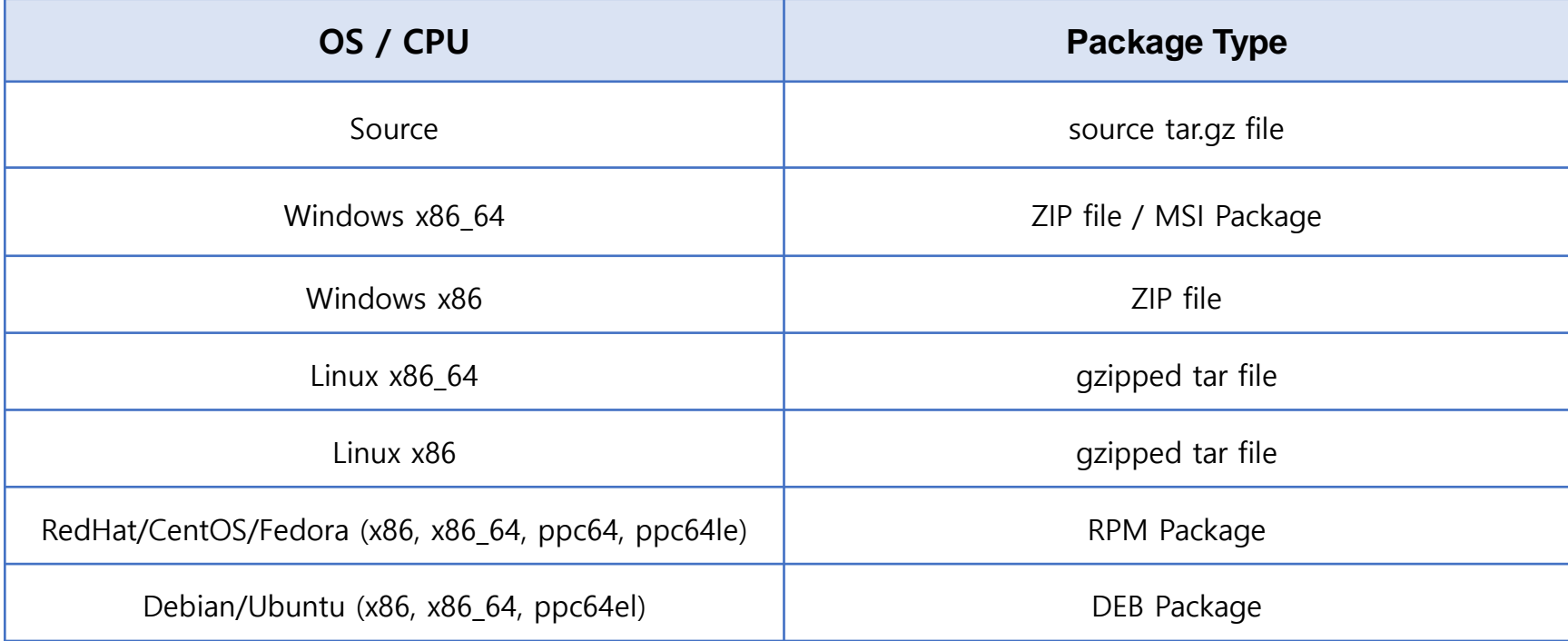

**세부 목차**

- **4.1 설치 파일 준비**
- **4.2 설치 환경 준비**
- **4.3 설치 진입**
- **4.4 설치 진행**
- **4.5 설치 완료**

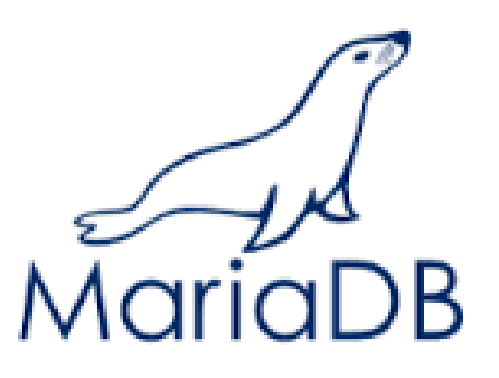

MariaDB

# Install & Config

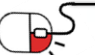

**4.1 설치 파일 준비**

• https://downloads.mariadb.org에 접속하여 MariaDB 설치 파일 다운로드 설치하려는 MariaDB 버전 선택 후, 해당 OS에 알맞은 버전을 찾아 MariaDB 파일 다운로드

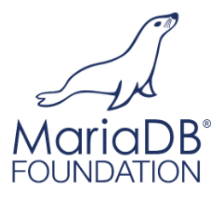

MariaDB is free and

open source software

free and open source software under the General Public License version 2. You can download and use it as much as you want free

of charge. All use of the binaries from mariadb.org is at your own risk as stated in the

may encounter

online

GPLv2. While we do our best to make the world's best database software, the MariaDB Foundation does not provide any guarantees and cannot be hold liable for any issues you

The MariaDB Foundation does not provide any

help or support services if you run into troubles

while using MariaDB. Support and guarantees

many resources you can use to learn MariaDB and support yourself or get peer support

**Supported and certified** 

are available on commercial terms from

multiple MariaDB vendors. There are alse

The MariaDB database server is published as

#### **Downloads** Source, Binaries, and Packages

Use CentOS, Fedora, Red Hat, Debian, Ubuntu, openSUSE, or Mageia? See our repository configuration tool

Source target files are available for every release, or the latest source can be checked out from the repositories. See Getting the MariaDE Source Code for more information

#### MariaDB 10.3 Series

MariaDB 10.2 Series

See "What is MariaDB 10.2?" for an overview

found anywhere else.

MariaDB 10.3 is the current stable release of MariaDB. It is built on MariaDB 10.2 with new features not found anywhere else. See "What is MariaDB 10.3?" for an overview

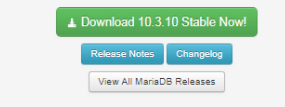

MariaDB 10.2 is a stable release of MariaDB. It is built on MariaDB 10.1 with features from MySQL 5.6 & 5.7, and entirely new features not

▲ Download 10.2.18 Stable Now

View All MariaDB Releases

#### **Downloads** Source, Binaries, and Packages

To show only the files you want, use the checkboxes in the sidebar. For other MariaDB releases, click on "View All Releases". For faster downloads choose a mirror close to you.

#### MariaDB 10.3.10 Stable 2018-10-04

Release Notes Changelog

Affordable, enterprise class product support, professional services, and training for your MariaDB database is available from the MariaDB Foundation's release sponsor, MariaDB Corporation. To learn more about them and their services for MariaDB, visit their website, or email MariaDB Corporation at sales@mariadb.com

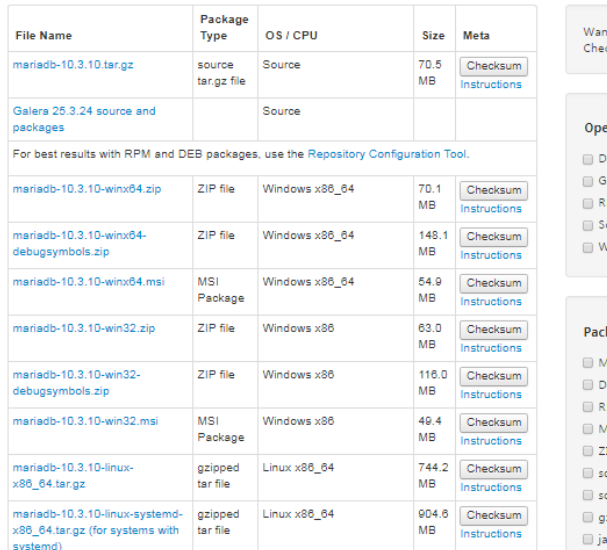

t to learn more about MariaDB? ck out our whitepapers.

View all releases

#### rating System

MariaDB

EB Package

eneric Linux PM Package

ource Code

*l*indows

kage Type

lacOS pkg

EB Package

PM Package

1SI Package

alit qr

ource tar.gz file

purce zip file

zipped tar file

```
iva source jar
```
binaries available from commercial vendors There multiple MariaDB vendors that provide different kinds of guarantees based on the support contract you purchase from them. If you are a customer of any of the MariaDB

support providers, please use the certified binaries they have provided you. If you have a Red Hat or SUSE subscription and you install the MariaDB binaries from your

Linux distribution vendor, then your current contract may also cover MariaDB.

If you run a mission critical database, please make sure you have some kind of support relationship with any of the MariaDB support provider

#### MariaDB 10.1 Series MariaDB 10.1 a stable (GA) release of MariaDB. It is built on MariaDB 10.0 with features from MySQL 5.6 & 5.7, and entirely new features not found anywhere else See "What is MariaDB 10.1?" for an overview L Download 10.1.36 Stable Nov

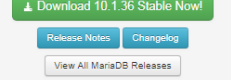

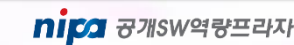

**4.2 설치 환경 준비**

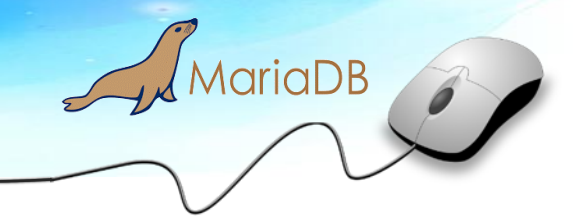

• 데이터베이스를 설치할 시스템 준비

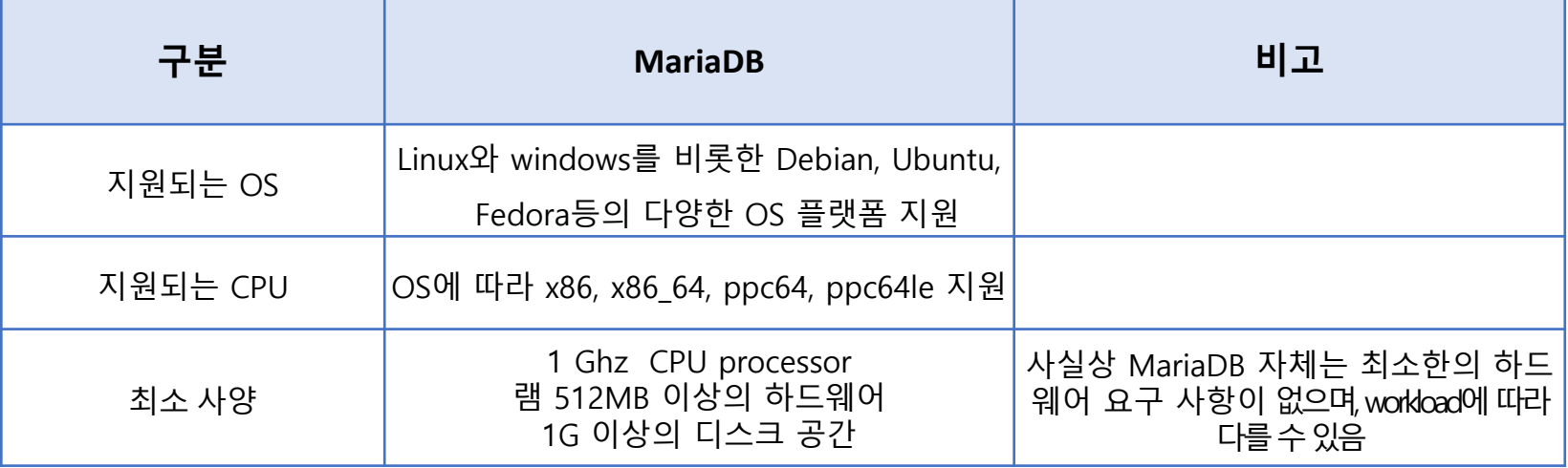

• 더 빠른 CPU의 속도, 더 많은 코어 수, 더 큰 RAM 크기등은성능향상의 방법이될수있으며, MariaDB의 메모리요구사항은Table 크기, Table 수, 사용자의 수, 쿼리 유형, Index 사용여부, QPS(초당 쿼리 수)등에 따라 달라지므로 이를 고려하여 초기 메모리 설정

### **4.3 설치 진입**

- Linux 환경에서의 MariaDB 설치 진행
- MariaDB Binary 파일로 설치를 진행하며, MariaDB Binary 파일 이름은 mariadb-VERSION-OS.tar.gz 형식으로 되어 있음

MariaDB

nipa <sub>8개SW역량프라자</sub>

[root@]# mariadb-10.3.10-linux-x86\_64.tar.gz

- OS에 맞는 버전을 다운로드 후, 해당 파일을 서버 업로드
- MariaDB 설치 시 Engine과 Data 디렉토리를설정하며, Engine은 /usr/local/mysql 디렉토리에 MariaDB 설치(이것은 많은 플랫폼에서 MariaDB의 기본 위치)
- MariaDB는 기본적으로 Configuration 설정 파일 '/etc/my.cnf' 사용
	- 해당 파일의 파라미터 값을 조정하여 MariaDB 성능 향상
	- my.cnf에 기술되지 않은 파라미터 항목은 default값으로 설정
	- 주석 처리를 할 때는 # 사용

- 파라미터 이름은 소문자 사용

### $\int$ MariaDB **4. 설치 및 실행 4.4 설치 진행(1/3)**

- root 계정으로 /usr/local/mysql에 MariaDB 설치
- OS user 및 group 생성
	- MariaDB 사용자 및 그룹을 'mysql'로 설정하여 MySQL 설치와의 호환성 유지

[root@]# groupadd mysql [root@]# useradd -g mysql mysql

• 설치 파일 압축 해제

- 다운받은 MariaDB Package 파일을 MariaDB Engine 디렉토리의상위디렉토리로 옮긴 후 tar를이용하여 압축 해제

[root@]# cd /usr/local [root@]# tar xvfz path-to/mariadb-VERSION-OS.tar.gz

• symbolic link 설정

- symbolic link 는 운영 중엔진버그등과같은문제로 MySQL 엔진을 업그레이드 해야 할 경우 손쉽게 새로운 버전으로 교체

[root@]# ln -s mariadb -VERSION-OS mysql

**4.4 설치 진행(2/3)**

- 디렉토리 권한 설정
	- MariaDB Engine, Data 디렉토리 권한을 mysql 계정과 그룹으로 설정

[root@]# chown -R mysql.mysql /usr/local/mysql [root@]# chown -R mysql.mysql /data

- Configuration 설정
	- 시스템 사항에 맞춰 Configuration 설정 진행

[root@]# vi /etc/my.cnf [mysqld] basedir=/usr/local/mysql datadir=/data socket=/tmp/mysql.sock port=3306

MariaDB Install

- 기본 데이터베이스(mysql, test) 생성 및 Default MariaDB User 생성

[root@]# cd /usr/local/mysql [root@]# ./scripts/mysql\_install\_db --user=mysql

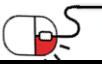

**4.4 설치 진행(3/3)**

- MariaDB 서버 시작
	- MariaDB Engine 디렉토리로 이동 후 시작 스크립트 실행

[root@]# cd /usr/local/mysql [root@]# ./bin/mysqld\_safe --user=mysql &

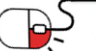

### **4.5 설치 완료**

- MariaDB Process 확인
	- 정상적으로 설치가 되었다면 아래와 같이 mysqld, mysqld\_safe 프로세스 생성

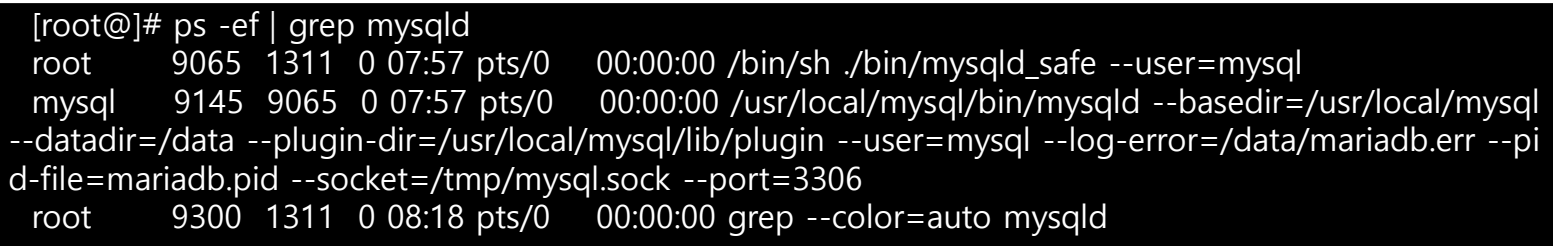

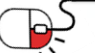

 $\sqrt{\frac{1}{2}}$ MariaDB

### **5. 기능소개**

**세부 목차**

**5.1 로그인**

**5.2 시작 & 종료**

**5.3 Database 생성 및 종료**

**5.4 사용자 추가**

**5.5 최신버전 업그레이드**

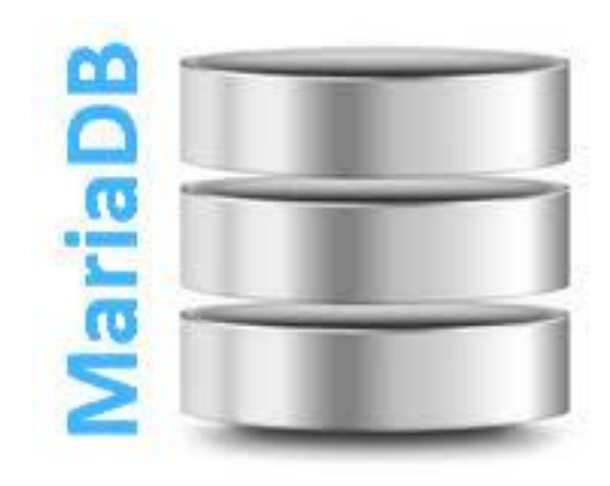

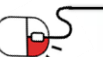

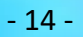

## **5. 기능소개**

### **5.1 로그인**

- MariaDB 접속
	- 정상적으로 데몬이 구동 되었다면 MariaDB 접속

[[root@mysql]# ./bin/mysql -uroot -p Enter password: Welcome to the MariaDB monitor. Commands end with  $\frac{1}{1}$  or  $\mathcal{H}q$ . Your MariaDB connection id is 24 Server version: 10.3.10-MariaDB MariaDB Server

Copyright (c) 2000, 2018, Oracle, MariaDB Corporation Ab and others.

Type 'help;' or '\h' for help. Type '\c' to clear the current input statement.

MariaDB [(none)]>

- MariaDB 접속 툴
	- 추가적으로 다음과 같은 툴을 사용하여 MariaDB 접속 가능
		- \* Heidisql
		- \* SQLyog community
		- \* MySQL Workbench community

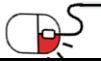

 $\sqrt{\frac{1}{2}}$  Maria DB

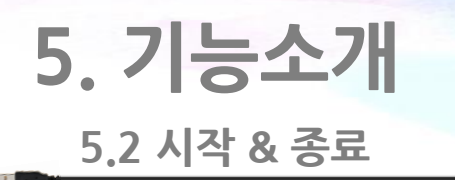

- MariaDB 시작
	- MariaDB Engine 디렉토리로 이동 후 mysqld\_safe 스크립트 실행하여 시작

[root@]# cd /usr/local/mysql [root@]# ./bin/mysqld\_safe --user=mysql &

- MariaDB 종료
	- MariaDB Engine 디렉토리로 이동 후 mysqladmin 명령어를 실행하여 종료

[root@]# cd /usr/local/mysql [root@]# ./bin/mysqladmin -uroot -p shutdown

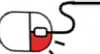

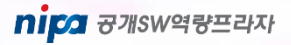

## **5. 기능소개**

#### **5.3 Database 생성 및 조회**

- Database 생성
	- create 문을 사용하여 신규 Database 생성

MariaDB [(none)]> create database testDB; Query OK, 1 row affected (0.000 sec)

- Database 조회
	- show databases : database 리스트 확인
	- use database\_name : 해당 database 접속

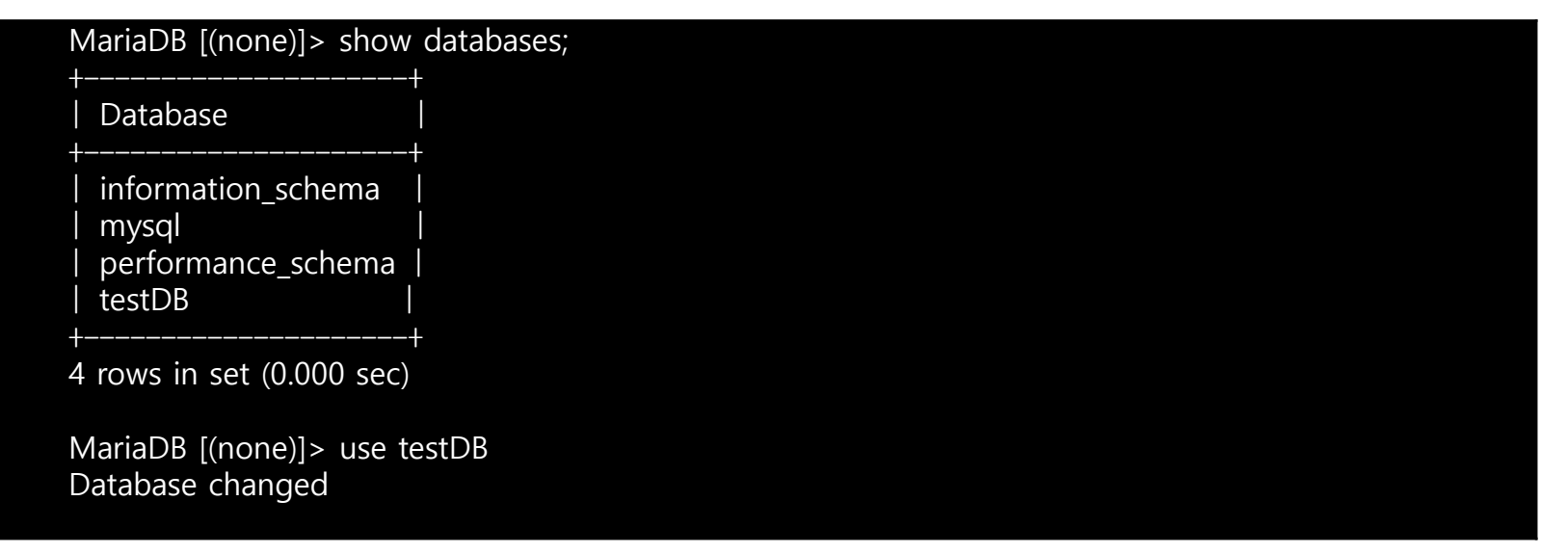

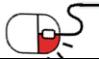

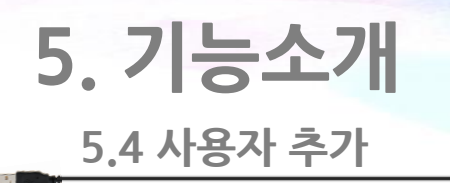

- MariaDB 계정 생성 및 권한 설정
	- grant [권한] privileges on Database명.Table명 to '사용자'@'Host' identified by '암호';

MariaDB

nipa <sub>8개SW역량프라자</sub>

- flush privileges;

MariaDB [(none)]> grant all privileges on \*.\* to 'jeffrey'@'%' identified by 'password'; MariaDB [(none)]> flush privileges;

- all : 모든 권한으로 설정
- localhost는 로컬에서만 접속가능(host를 '%'로 설정하면 모든 외부 IP에서 접속 가능)
- MariaDB 계정 생성 확인
	- select 명령문으로 사용자가 정상적으로 생성되었는지 조회

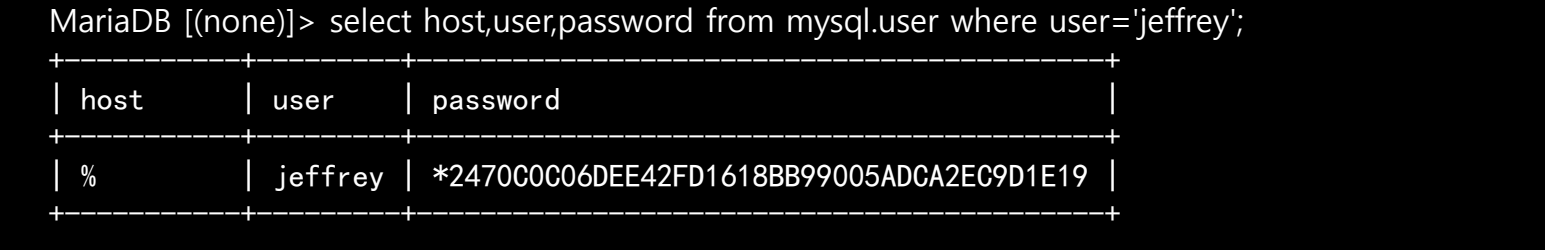

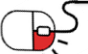

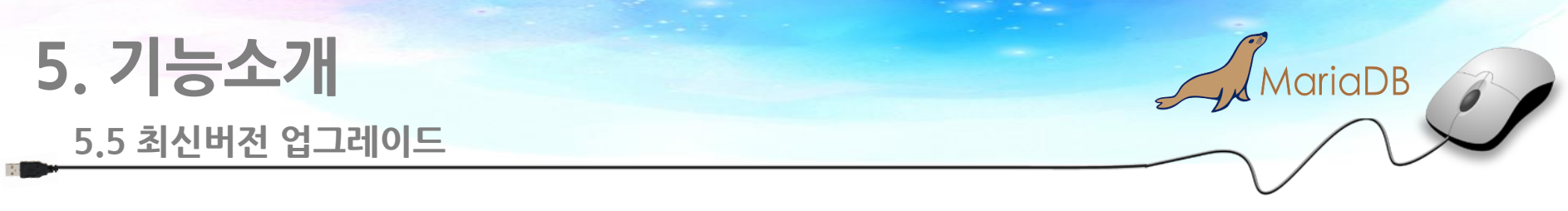

- MariaDB Upgrade
	- 기존 버전의 엔진을 최신 버전과 교체하고 MariaDB에서 기본적으로 제공하는**mysql\_upgrade** 툴을 사용하여 테이블을 최신 버전 업데이트

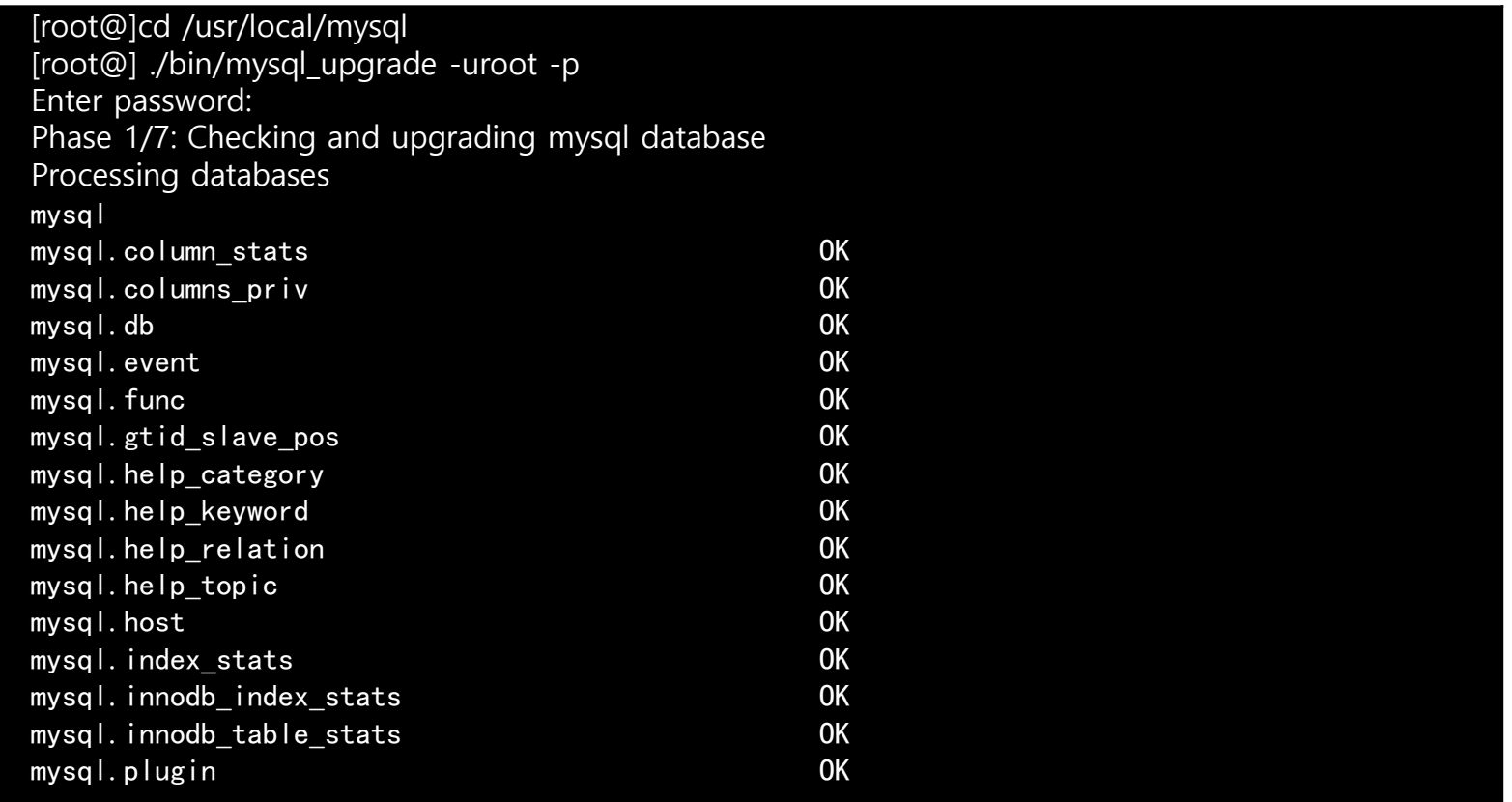

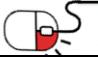

**세부 목차**

**6.1 Mariabackup 소개**

- **6.2 FULL BACKUP**
- **6.3 FULL BACKUP RESTORE**

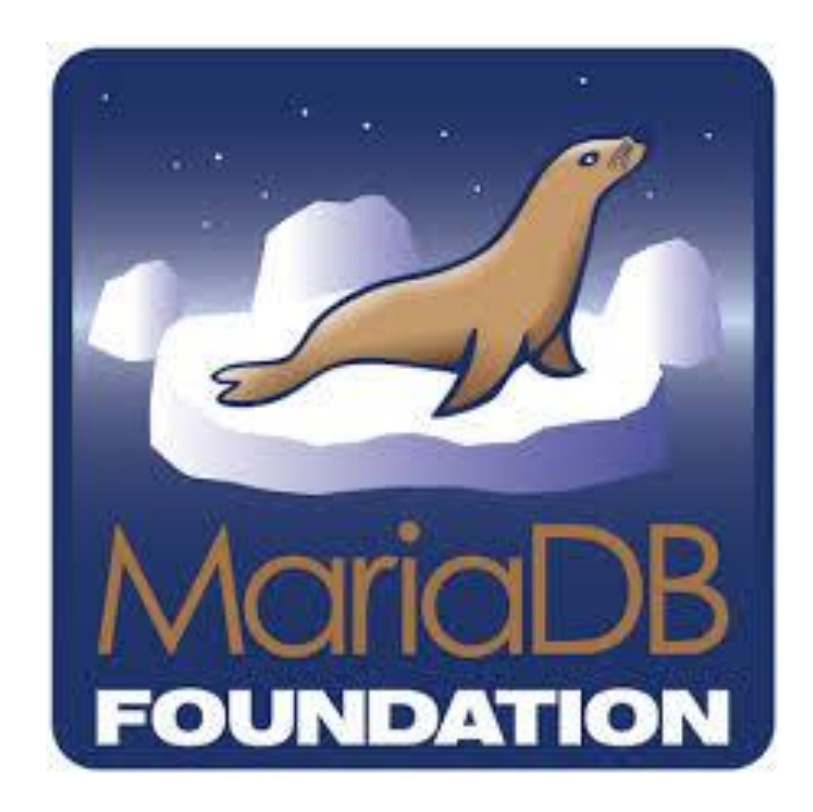

 $\sqrt{\frac{2}{2}}$ MariaDB

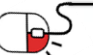

**6.1 Mariabackup 소개**

- Mariabackup 은 InnoDB , Aria 및 MyISAM 테이블 의 실제 온라인 백업을 수행하기 위해 MariaDB에서 제공하는 오픈 소스 도구이며, InnoDB의 경우 "hot online"백업 가능
- mariabackup 장점
	- 빠른 백업
	- 백업도중 트랜잭션의 중단 없음
	- 암호화되고 압축 된 데이터 전체 백업 가능
	- 자동화된 백업 확인
	- 빠른 Restore
- mariabackup 주요 기능
	- 온라인 핫 Backup(FULL BACKUP) 지원
	- 증분 백업 지원
	- 압축 백업 지원
	- Point-In-Time 복구 지원

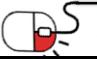

**6.2 FULL BACKUP**

- 데이터베이스를 백업하려면 --backup명령 옵션을 사용하여 Mariabackup 실행
- 전체 백업을 수행 할 때 대상 디렉토리는 비어 있거나 존재하지 않아야 함
	- \$ mariabackup --backup --target-dir /backup\_dir/ --user backup\_user --password backup\_passwd

[root@]#/usr/local/mysql/bin/mariabackup --backup --target-dir /backup --user root --password mypw

- 백업에 걸리는 시간은 백업중인 데이터베이스 또는 테이블의 크기에 따라 다르며, 필요한 경우 데이터베이스를 수정하지 않으므로 백업 취소
- Mariabackup은 대상 디렉토리에 일련의 파일을 추가, 대상 디렉토리가 존재하지않으면 대상 디렉토리가 생성되며, 대상 디렉토리가 존재하고 파일이 들어 있으면 백업 오류 발생

#### **6.3 FULL BACKUP RESTORE**

- 백업에서 복원하기 전에 먼저 –prepare 명령 옵션으로 파일을 정상화하도록 준비
	- \$ mariabackup --prepare --target-dir /backup\_dir/ --user backup\_user --password backup\_passwd

[root@]#/usr/local/mysql/bin/mariabackup --prepare --target-dir /backup --user root --password mypw

- <u>이 프로세스가 완료되면 [--copy-back](https://mariadb.com/kb/en/mariabackup-options/#-copy-back)</u>또는 <u>[--move-back](https://mariadb.com/kb/en/mariabackup-options/#-move-back)</u>명령 옵션을 사용하여 백업에서 데이터를 복원
	- \$ mariabackup --copy-back --target-dir /backup\_dir/ --user backup\_user --password backup\_passwd

[root@]#/usr/local/mysql/bin/mariabackup --copy-back --target-dir /backup --user root --password mypw

• 백업을 복원하기 전에는 데이터 디렉토리가 비어 있어야 함

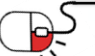

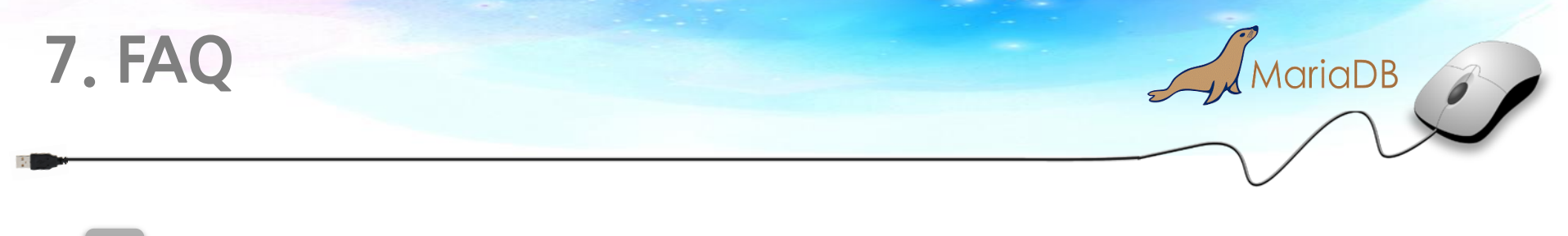

### **Q 소프트웨어가 MariaDB로 불리는 이유는 무엇입니까?**

**A** MariaDB의 주요 개발자는 MySQL과 Monty Program AB를 설립한 Monty Widenius입니다. MySQL은 그의 첫째 딸의 이름인 "My"에서 따왔으며, MariaDB는 둘째 딸인 "Maria"의 이름을 딴 것입니다.

### **Q MariaDB 는 무료라면서요? 나중에 돈 받는 것 아닌가요?**

**A** 내부 사용은 무료입니다! MariaDB는 GPL v2 라이선스 조건에 따라 사용할 수 있습니다. GPL 라이선스는 다른 당사자에게 배포하는 코드에만 영향을 미치 며, 재판매 등 배포 행위가 일어날 경우 GPL 라이선스에 따라 소스를 공개해 야 합니다.

**7. FAQ**

### **Q 프로세스 이름, 디렉토리 등은 언제부터 MySQL에서 MariaDB로 변경됩니까?**

**A** MySQL과 동일한 기본값을 유지하는 것이 중요합니다. 적어도 현재로는 MariaDB는 MySQL의 향상된 대체 솔루션입니다. MariaDB 5.5까지 MariaDB 는 MySQL과 같은 릴리스로 업데이트 되었지만 이후 MariaDB 10.0 이상부터 는 MySQL에서 찾을 수 없는 새로운 기능이 포함되어 있습니다.

### **Q MariaDB에서 사용할 수 있는 고 가용성 솔루션이 있습니까?**

**A** MariaDB는 MaxScale과 Galera Cluster 구성을 사용하여 Auto Failover를 지원 합니다. MariaDB Galera Cluster는 MariaDB용 동기 멀티 마스터 클러스터이 며, MaxScale은 수평 확장 배치에서 보안, 확장성 및 고 가용성을 관리하는 차 세대 데이터베이스 프록시입니다.

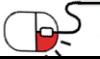

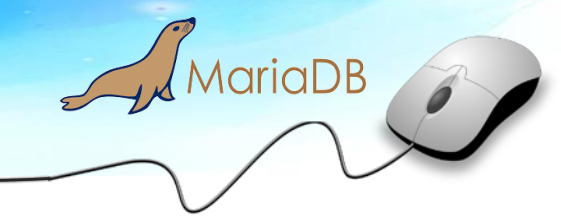

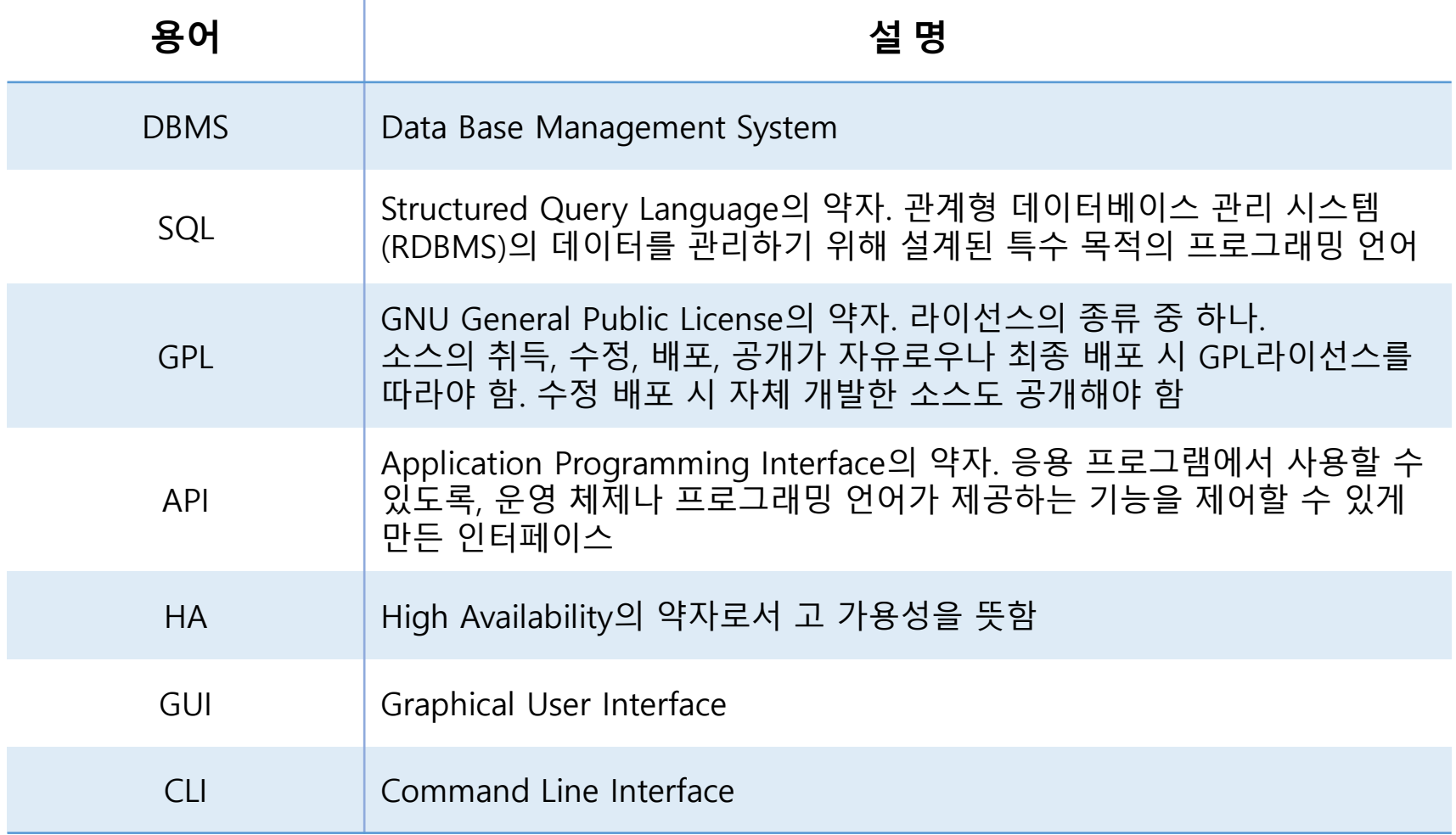

### **Open Source Software Installation & Application Guide**

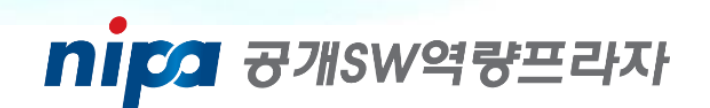

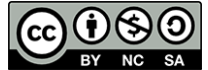

이 저작물은 크리에이티브 커먼즈 [저작자표시 – 비영리 – 동일조건 변경허락 2.0 대한민국 라이선스]에 따라 이용하실 수 있습니다.